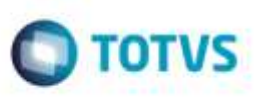

## **Melhoria da Validação do CT-e na Inclusão do Documento de Frete**

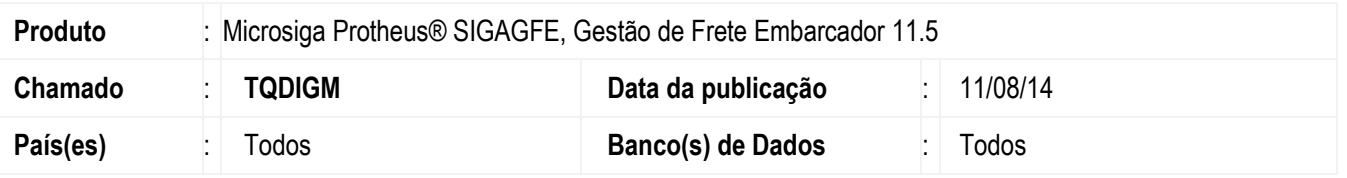

Efetuada alteração no programa de inclusão de **Documento de Fretes** (**GFEA065**) para que ao invés de executar a validação da do tipo de CT-e no preenchimento da chave **CT-e**, execute ao confirmar a inclusão do documento, permitindo dessa forma alterar o tipo CT-e do documento.

Para viabilizar essa melhoria, é necessário aplicar o pacote de atualizações (Patch) deste chamado.

## **Procedimento para Utilização**

- 1. Em **Gestão de Frete Embarcador** (**SIGAGFE**) acesse **Cadastros** > **Parâmetros** > **Parâmetros do módulo.**
- 2. Na aba **Doc Frete/Faturas** marque o parâmetro **Consultar chave do CTE no portal SEFAZ** .
- 3. Acesse **Movimentação** > **Doc Frete/Faturas** > **Documento Frete**.
- 4. Inclua um documento de frete para um transportador que emita CT-e e para uma espécie que possua o CT-e como obrigatório, preencha a chave CT-e e confirme o Documento. Verifique que caso não tenha sido preenchido o tipo de CT-e será apresentada uma mensagem de validação.

## **Informações Técnicas**

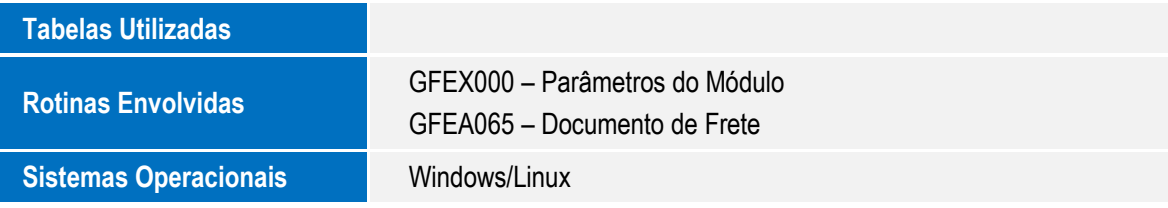

ö